## **個人用インターネットバンキングをご利用のお客様へ**

## スマートフォンの機種変更をする前に必ずお読みください。

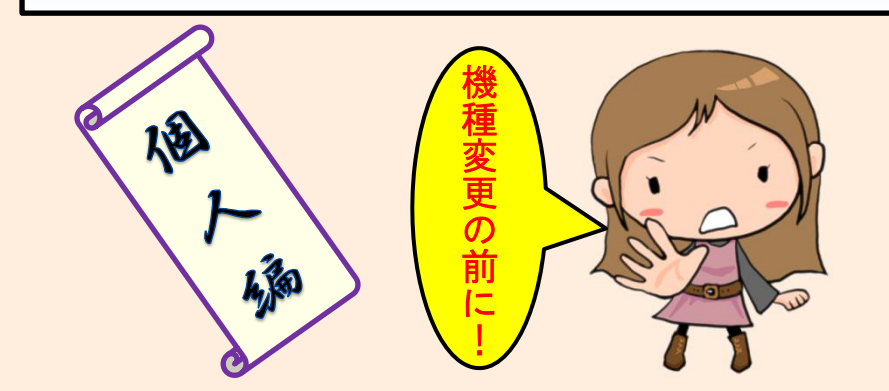

**天略4 佰日を選択** 

・機種変更をする前に、以下の操作(トークンの失効)を行って下さい。 この操作をしないで機種変更を(行って従来の機種を破棄)すると、 インターネットバンキングで振込やAPI連携等ができなくなります。

万が一、機種変更を先に行った場合は、従来のスマホをお持ち帰り頂き 次の操作を行ってください。

また、トークン(ワンタイムパスワード)の再発行が可能になるのは、翌日 (朝以降)からとなりますのでご注意ください。

なお、従来のスマホがお手元にない場合は、当組合窓口・営業担当に所定 の書類をご提出頂く必要があります。

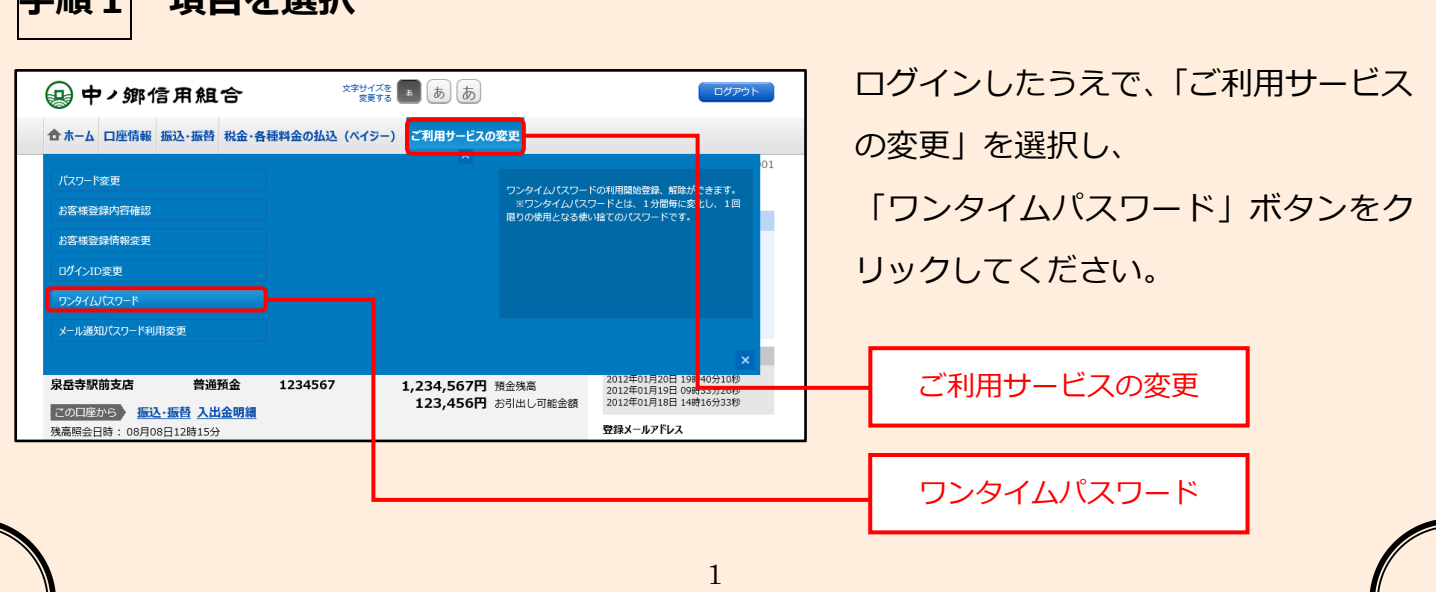

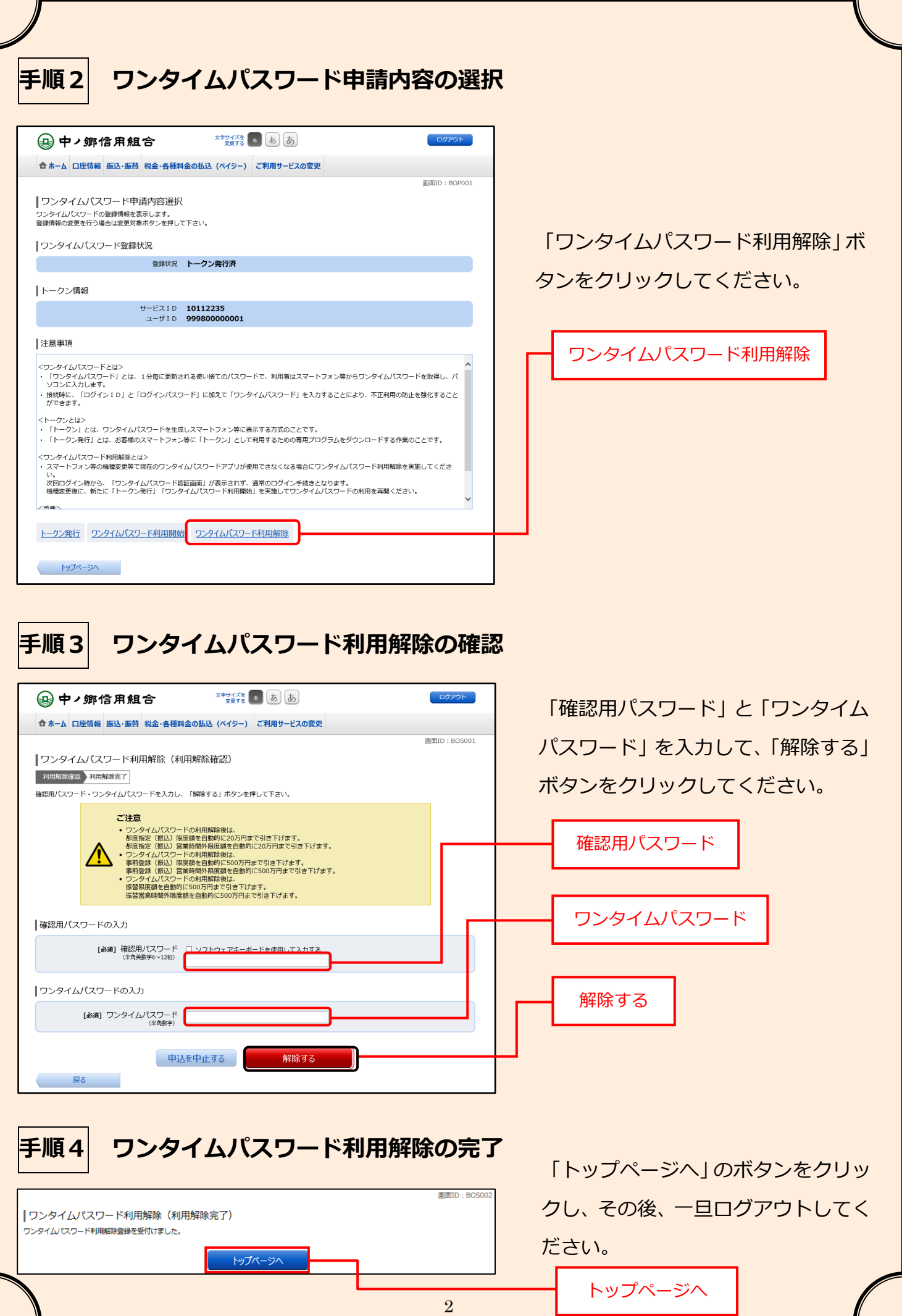

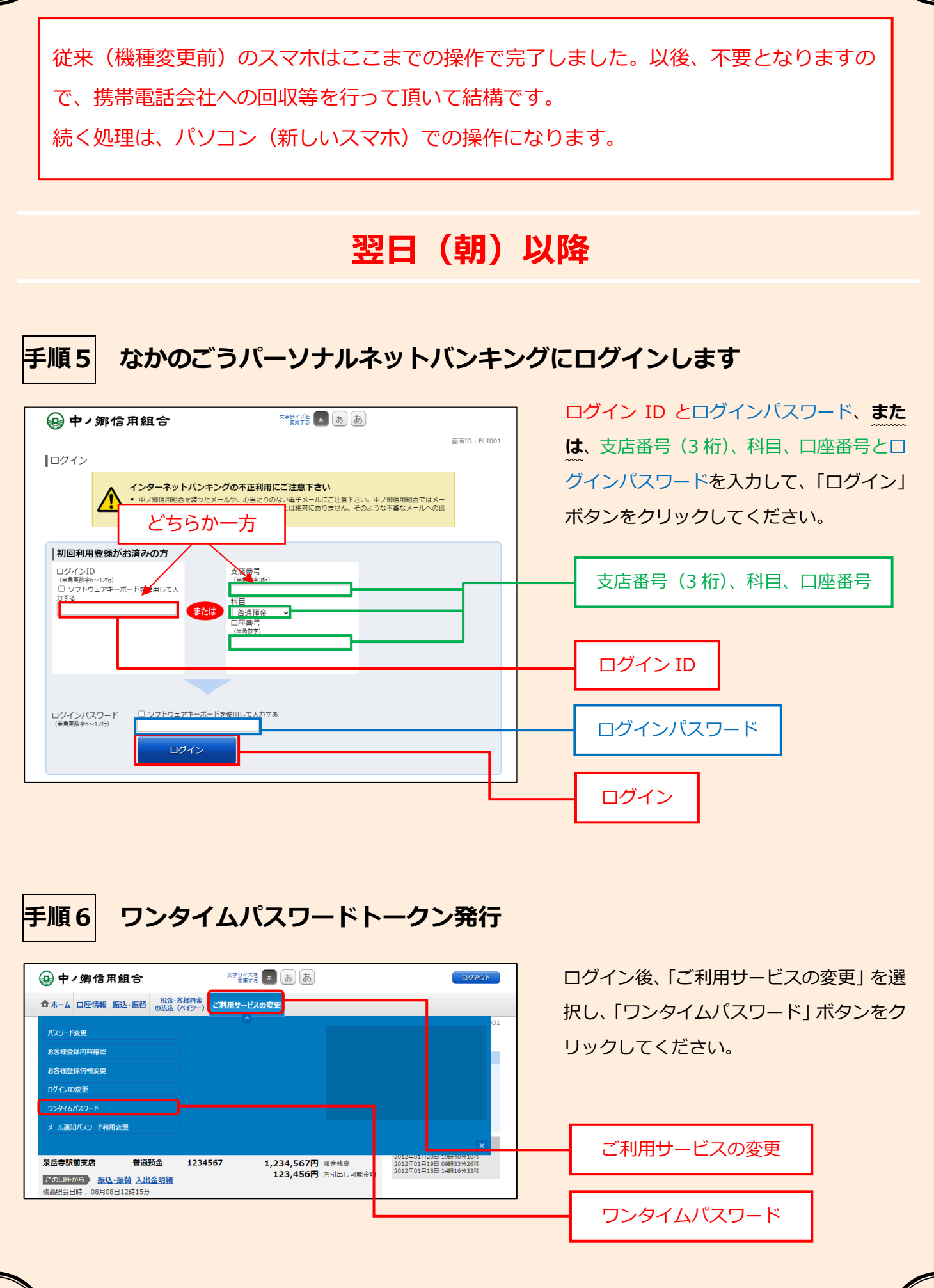

3

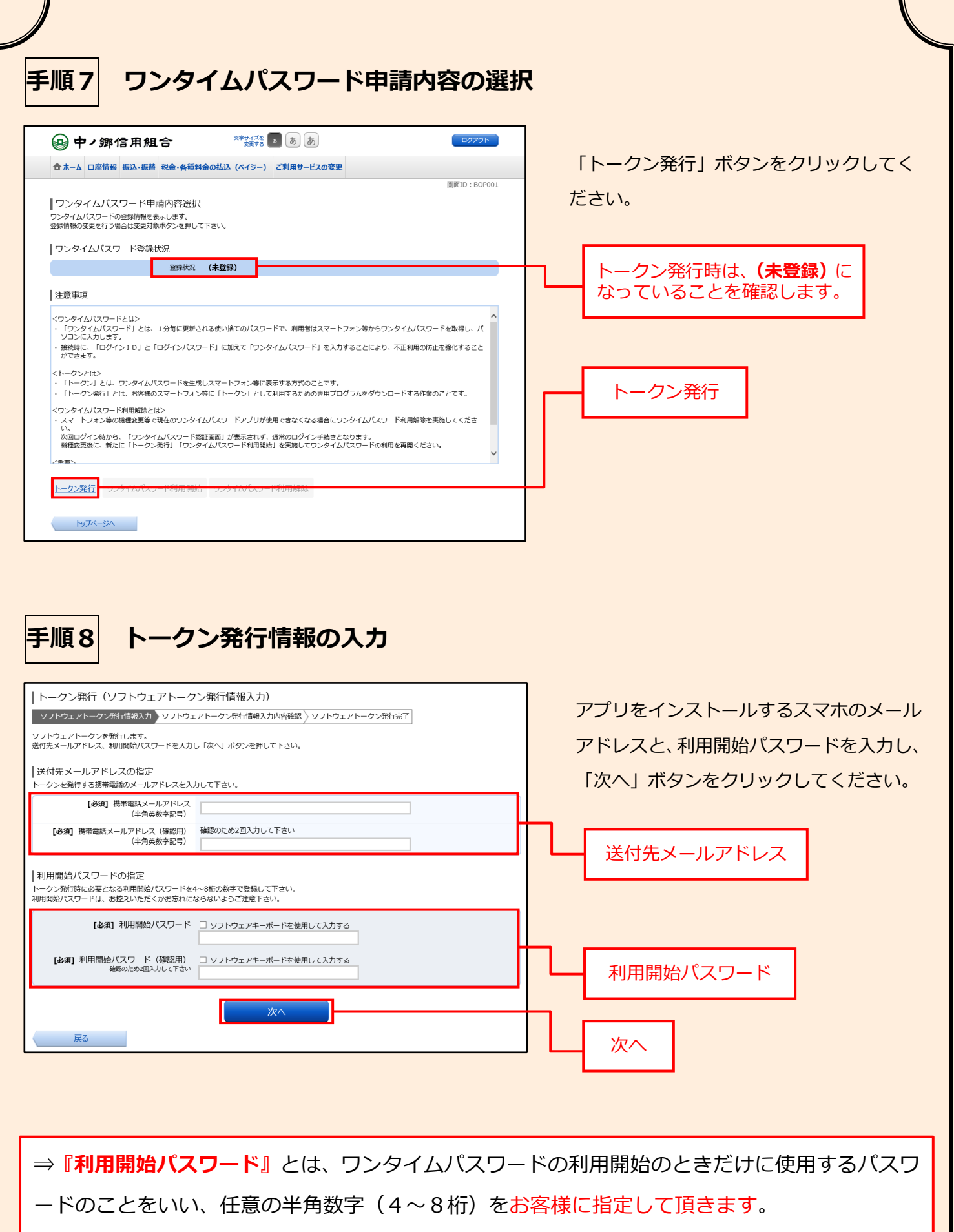

この後、スマートフォンの操作で「利用開始パスワード」を入力して頂きますので、忘れないよ うお願い致します。

**手順9 トークン発行情報の入力内容の確認**

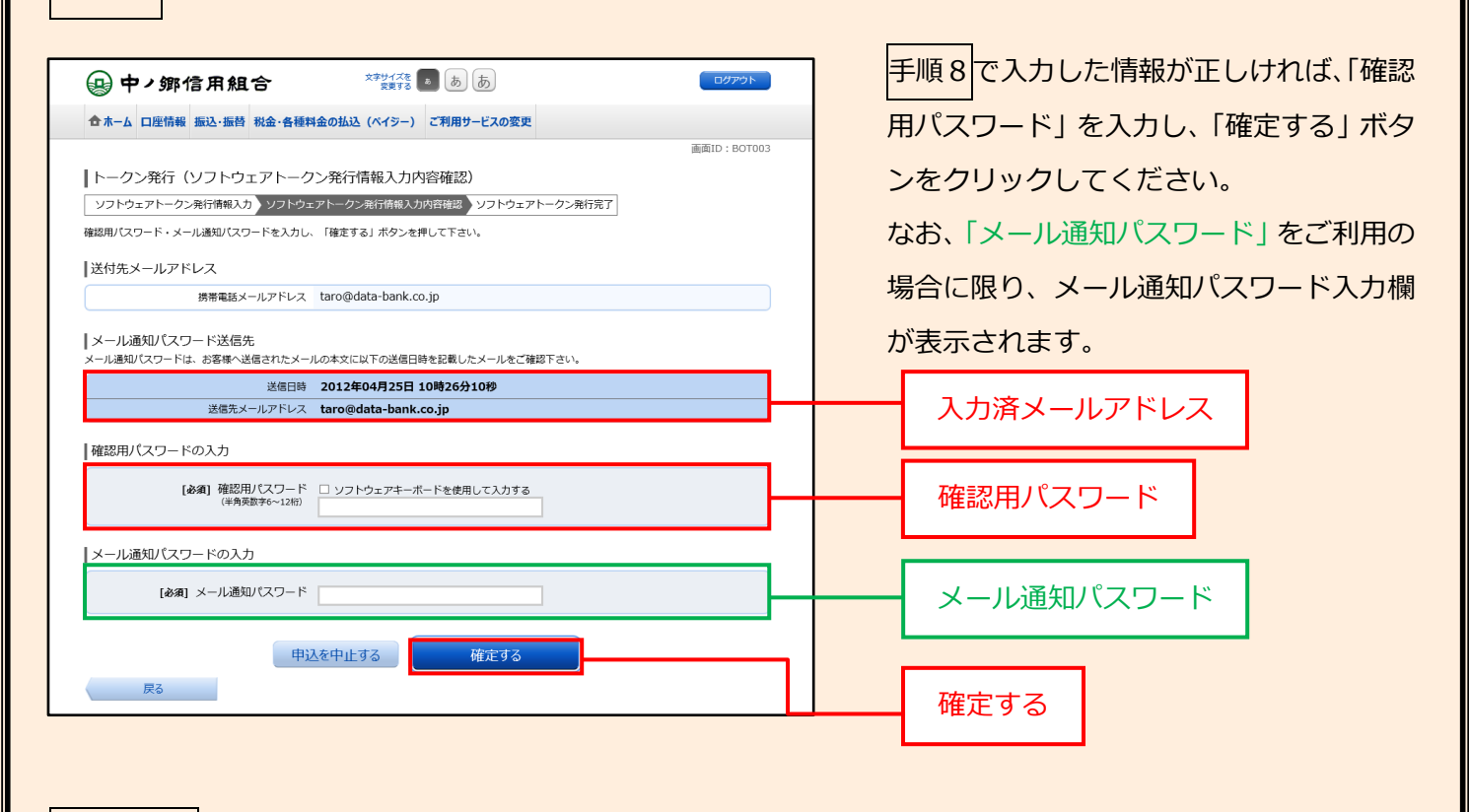

**手順10 トークン発行完了**

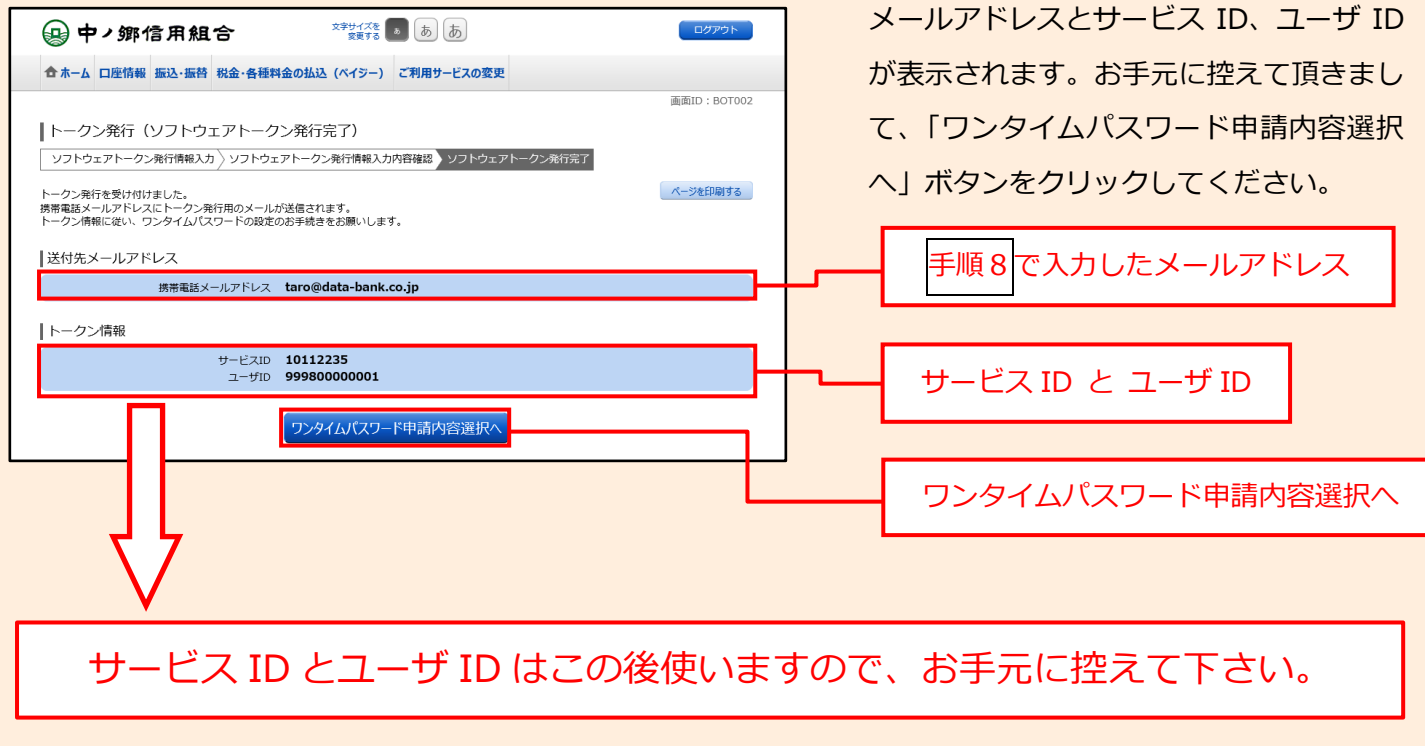

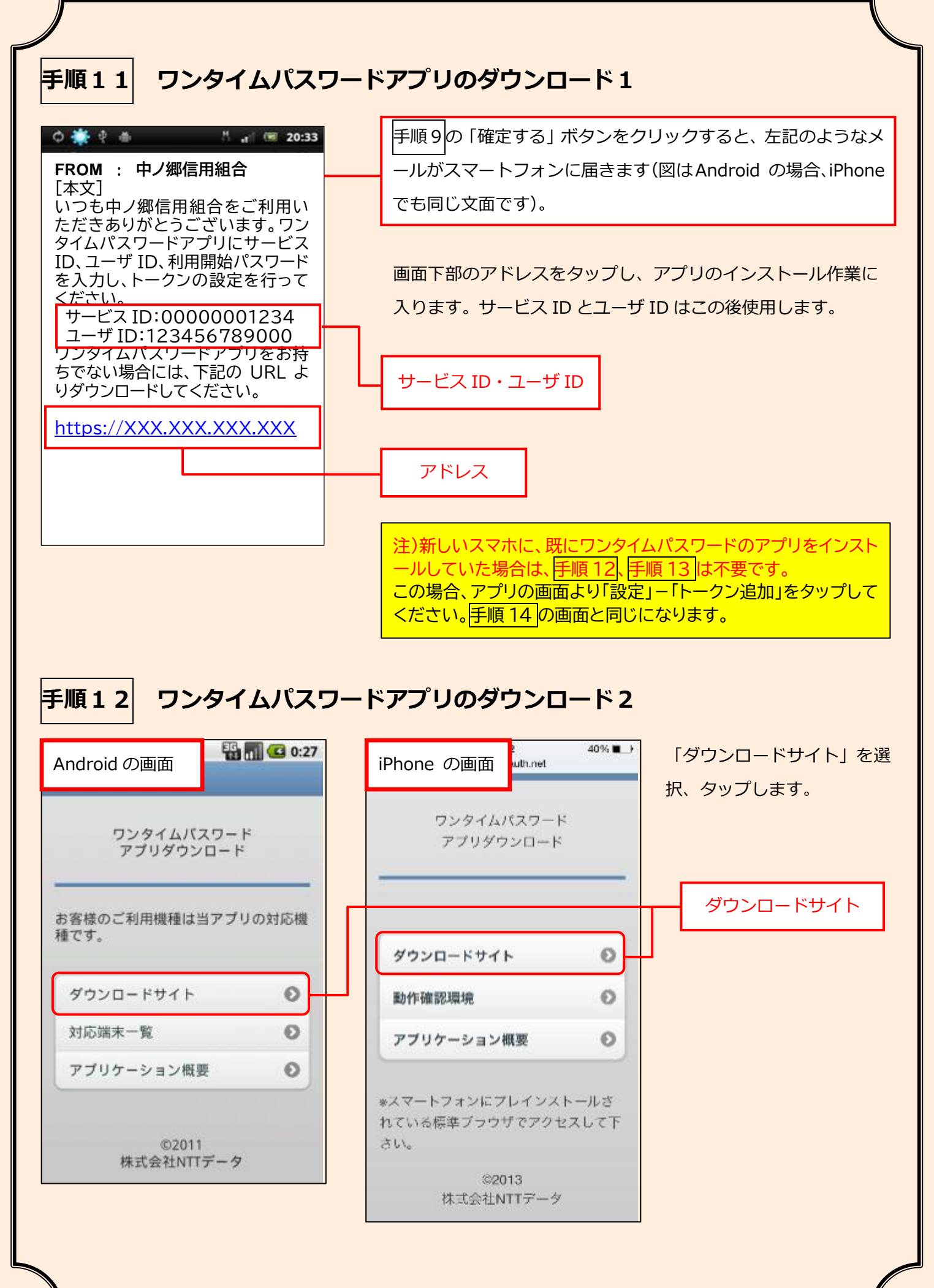

6

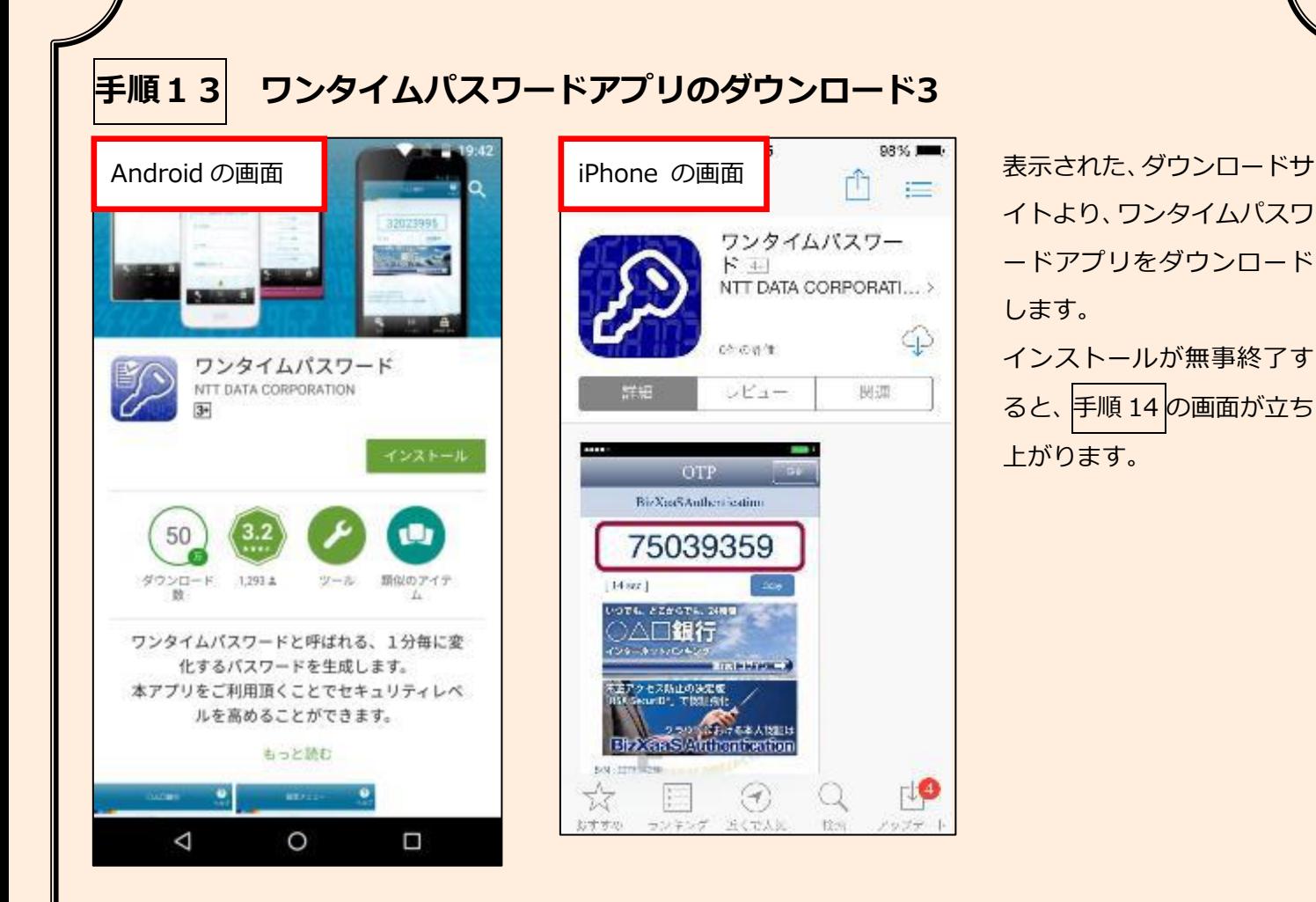

## **手順14 ワンタイムパスワードアプリの初期設定1**

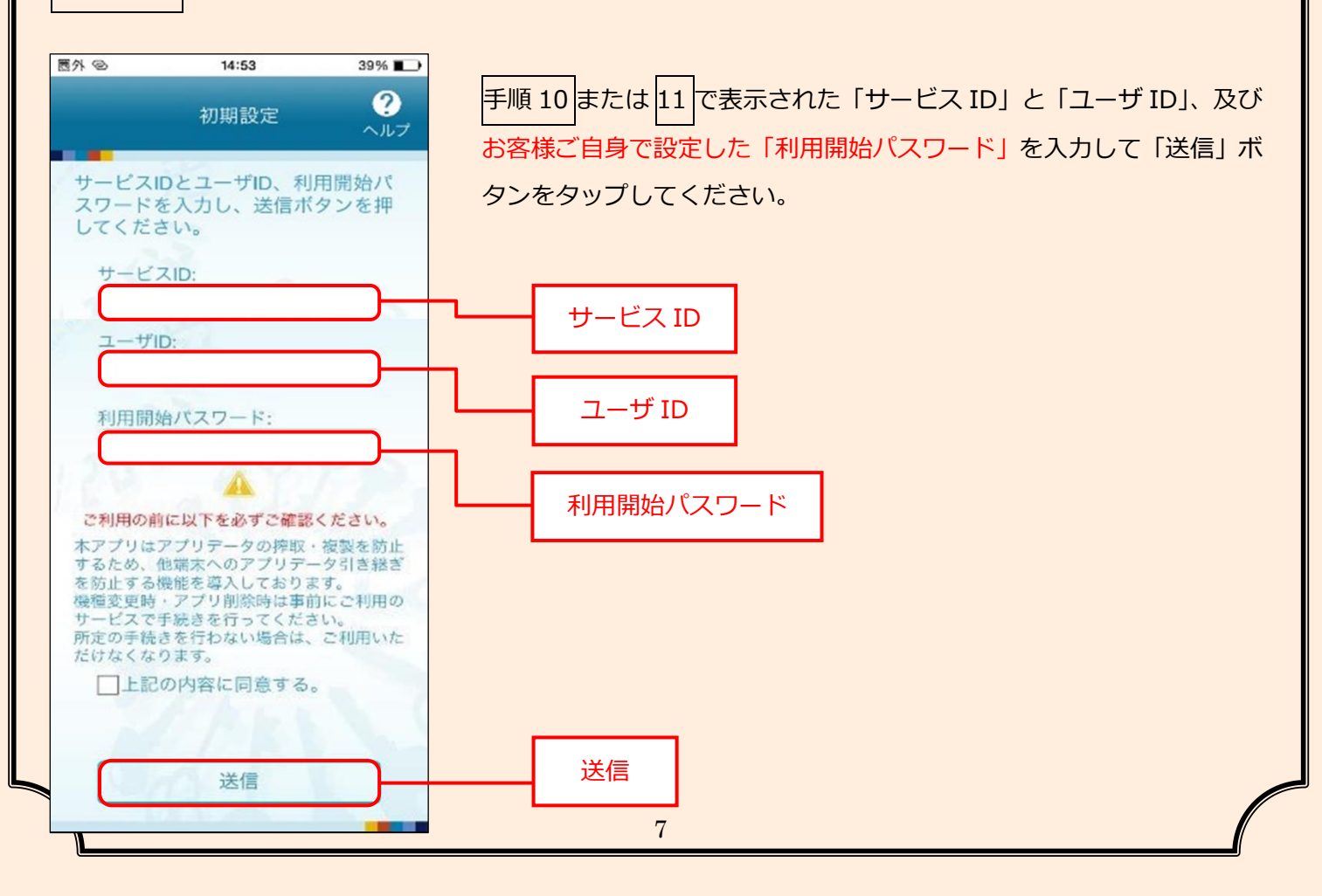

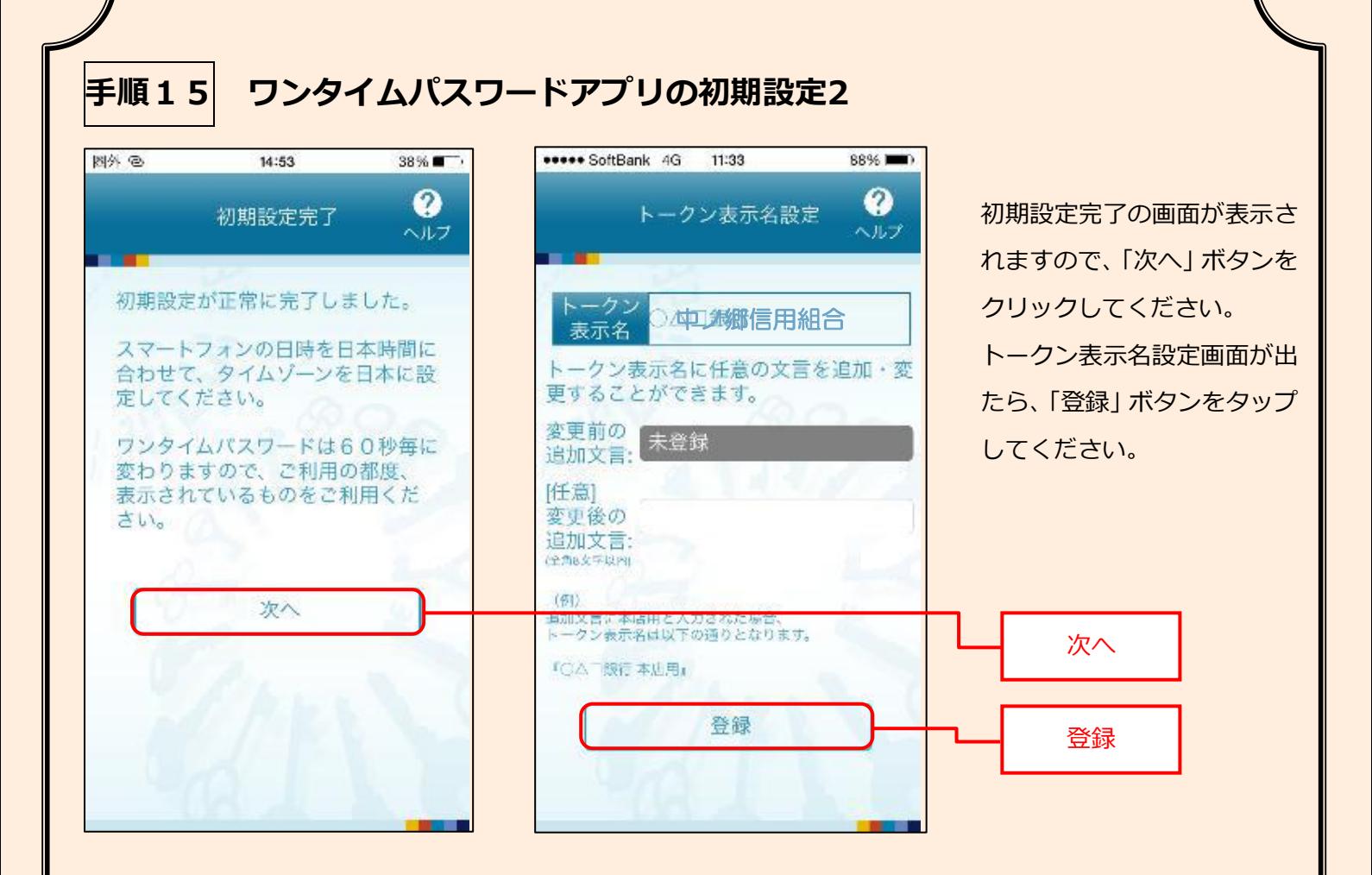

## **手順16 ワンタイムパスワードアプリの初期設定3**

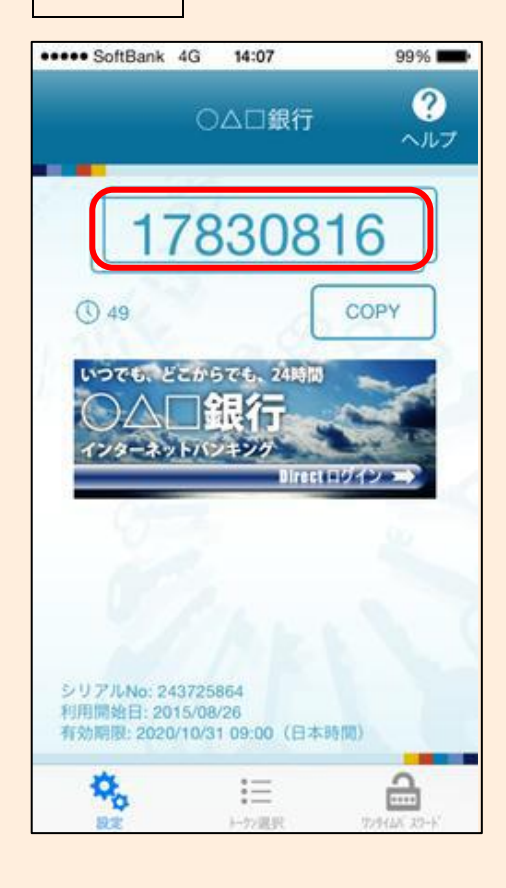

ワンタイムパスワードが出てきたら、アプリが正常にインストールさ れたことを示しています。 出てきたワンタイムパスワードを手順 18 において表示されたパソコ ン上に入力します。

ワンタイムパスワードは60秒ごとに一つ表示されます。

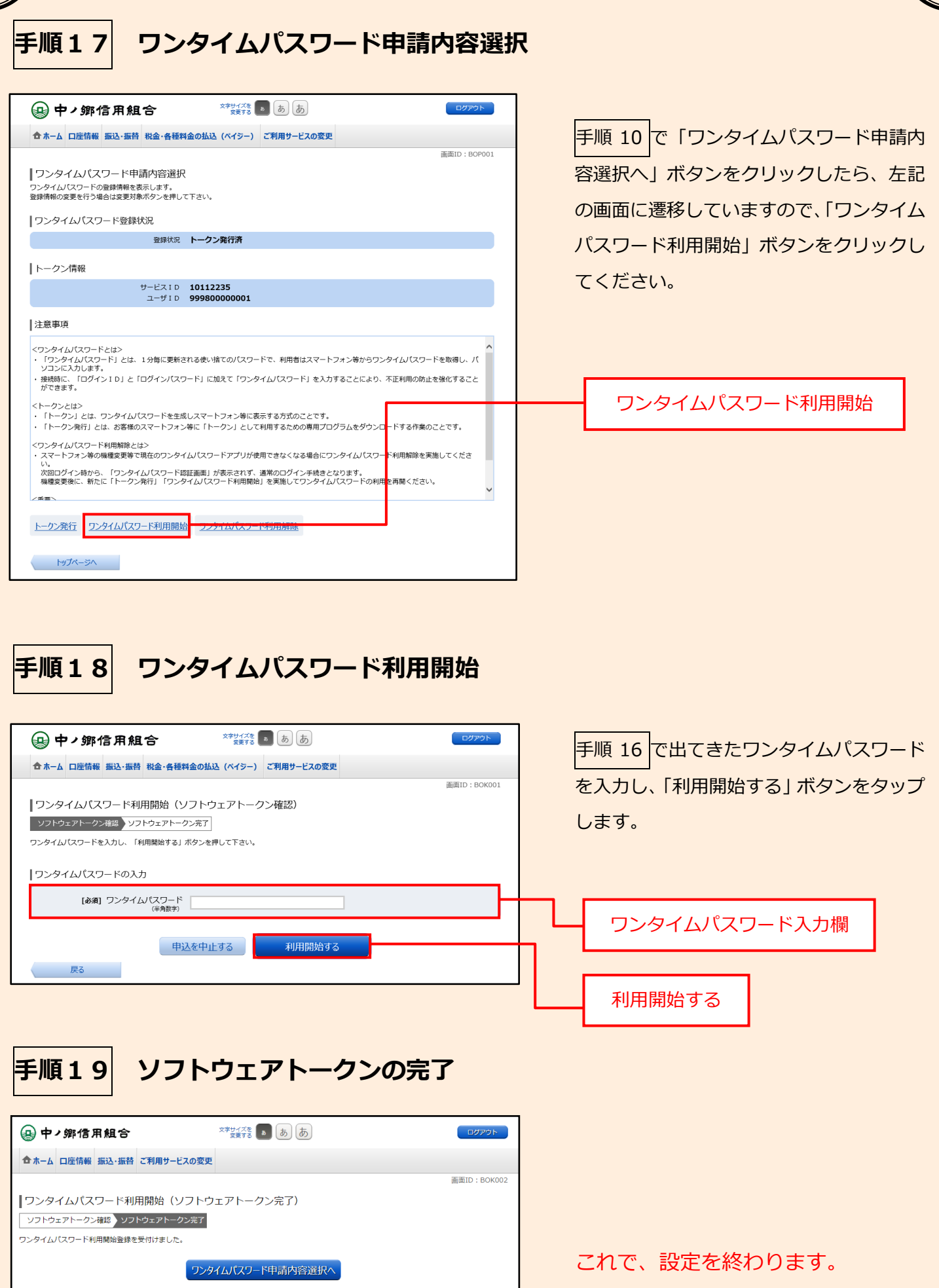